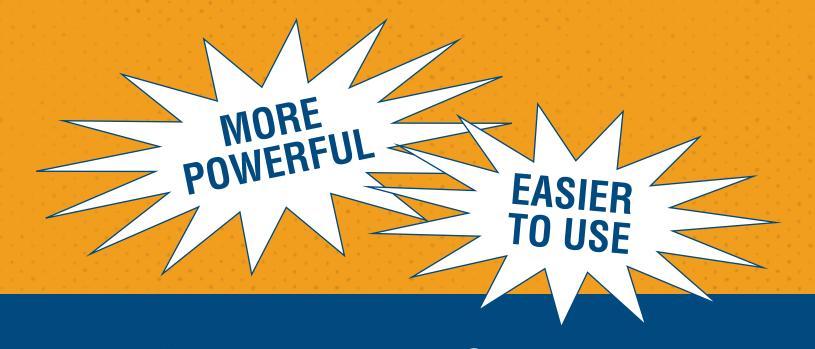

## "BENTLEY FIND STUDENT" YOUR GATEWAY TO ALL STUDENT INFORMATION

Where did all that Banner information go? Simply enter "Bentley Find Student" into Workday, and select the student's name to view a consolidated screen.

Find your favorite Banner forms, now renamed—all in one convenient location.

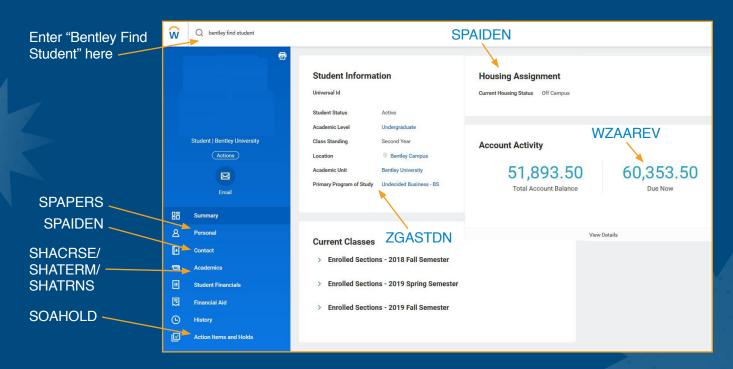

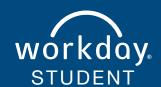

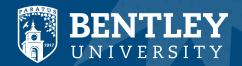

## **WORKDAY STUDENT TERMINOLOGY**

Here's a quick look at some of the terms that are changing.

| OLD                      | NEW                                                                 |
|--------------------------|---------------------------------------------------------------------|
| Degree ——                | Educational Credential                                              |
| Major ——                 | Program of Study                                                    |
| Petition to graduate ——— | Apply for Program Completion                                        |
| Numeric grades ———       | Alpha grades                                                        |
| Credits                  | Units                                                               |
| Pre-Requisite ———        | Eligibility Rule                                                    |
| Student ID               | Universal ID                                                        |
| Semester or Term ———     | Academic Period                                                     |
| Course Attributes ———    | Course Tags                                                         |
| Class Code ———           | Class Standing (1-8 is replaced with First Year, Second Year, etc.) |

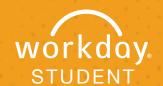

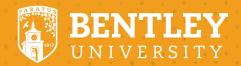